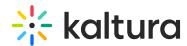

## How to enable Kaltura Video Building Block for Blackboard's content on HTML5 devices

Last Modified on 07/04/2021 4:21 pm IDT

## To play content in Blackboard using HTML5 devices

- 1. Be certain that your content has both iPad/iPhone flavors.
- 2. The 'Support Mobile' check-box in the Kaltura Video Building Block for Blackboard Configuration page is checked.

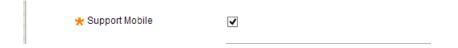

## To access the Kaltura Video Building Block for Blackboard Configuration page

 Go to 'Admin system' > Building Blocks' > 'Building Blocks' > 'Installed Tools'-'Configure Kaltura' > 'Building Block Settings'.